# Migration Physischer Linux-Server auf VMware ESX 3.0

Carsten Grohmann

06. September 2006

Carsten Grohmann [Migration Physischer Linux-Server auf VMware ESX 3.0](#page-17-0)

 $(1, 1)$   $(1, 1)$   $(1, 1)$   $(1, 1)$   $(1, 1)$   $(1, 1)$   $(1, 1)$   $(1, 1)$   $(1, 1)$ 

<span id="page-0-0"></span>走

Migration physischer Server auf virtuelle Hardware am Beispiel des VMware ESX-Servers

- $\blacktriangleright$  Annahmen
- $\blacktriangleright$  Migrationswege
- $\blacktriangleright$  Schritt 1: System kopieren
- ▶ Schritt 2: Virtuelle Festplatte konvertieren
- $\triangleright$  Schritt 3: VM konfigurieren
- $\triangleright$  Schritt 4: Treiber anpassen
- $\blacktriangleright$  Weiterführende Informationen
- $\blacktriangleright$  Nachwort

<span id="page-1-0"></span> $4.69 + 4.72 +$ 

[Agenda](#page-1-0) [Annahmen](#page-2-0)

### Annahmen

- ▶ Migration des Betriebssystems
- <sup>I</sup> Anwendungsdaten werden nicht mit beachtet
- $\triangleright$  Komplette Festplatte wird virtualisiert
- $\blacktriangleright$  System und Hardware
	- Bootloader: Lilo (nur für Beispiele)
	- $\blacktriangleright$  Konfiguration Virtuelle Maschine:
		- ► SCSI-Controller mit LSI-Logic-Chip
		- ▶ AMD Pcnet32-Netzwerkkarte

<span id="page-2-0"></span> $4.57 + 4.77 +$ 

#### Verschiedene Wege führen nach Rom

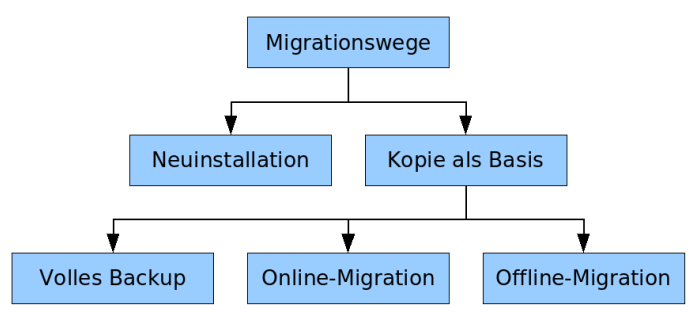

イロト イ押 トイモト イモト

<span id="page-3-0"></span>重

# Es gibt 3 Arten die Kopie des Systems zu erstellen

- 1. System spiegel, Spiegel brechen und Kopie von zweiter Spiegelhälfte erstellen
- 2. System herunterfahren und Kopie von Live-CD aus erstellen
- 3. Für Hartgesottene: dd von laufenden System (Randbedingungen beachten!)

# Systemplatte kopieren:

\$ dd if=/dev/<Gerätedatei> bs=128k | ssh <ESX-Server> \ 'dd of=/Pfad/ins/SAN/Plattenname.raw bs=128k'

<span id="page-4-0"></span>イロメ マ母 トマ ミメ マラメ

# Keine Unterstützung von Abbilddateien durch VMware

### **Workaround**

- ▶ Neue virtuelle Festplatte anlegen (und dabei Treiber beachten!)
	- \$ vmkfstools --createvirtualdisk <Genaue Größe> \ --adaptertype lsilogic Plattenname.vmdk
- ▶ 2 Dateien entstehen \*. vmdk und \*-flat. vmdk
- $\blacktriangleright$  Keine Signatur

...

- ► Keine Komprimierung der Datendatei
- $\blacktriangleright$  Hokus Pokus Fidibus

<span id="page-5-0"></span>イロメ マ母 トラ ミュート

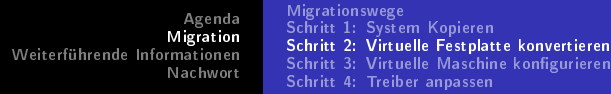

- Datenbereich der virtuellen Platte läßt sich austauschen
	- \$ cp Plattenname.raw Plattenname-flat.vmdk

Olalla!

メロト メタト メミト メミト

重

 $299$ 

# VM 3-stufig konfigurieren

- 1. VM mit AMD Pcnet32 Netzwerkkarte, RAM, CPU und CD-Rom einrichten
- 2. Virtuelle Festplatte in das Konfigurationsverzeichnis verschieben
- 3. Vorhandene virtuelle Festplatte hinzufügen

<span id="page-7-0"></span>イロメ マ母 レマチャ マチャ

[Migrationswege](#page-3-0) [Schritt 1: System Kopieren](#page-4-0) [Schritt 2: Virtuelle Festplatte konvertieren](#page-5-0) [Schritt 3: Virtuelle Maschine kongurieren](#page-7-0) [Schritt 4: Treiber anpassen](#page-9-0)

#### Ergebnis

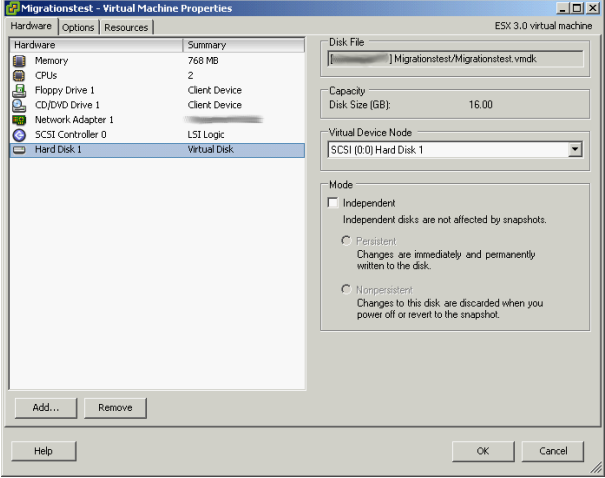

Carsten Grohmann [Migration Physischer Linux-Server auf VMware ESX 3.0](#page-0-0)

メロメ メ都 メメ きょくきょ

重

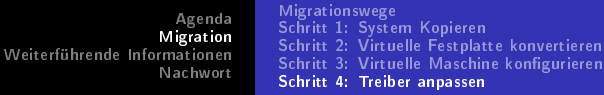

#### Neue Module braucht das System

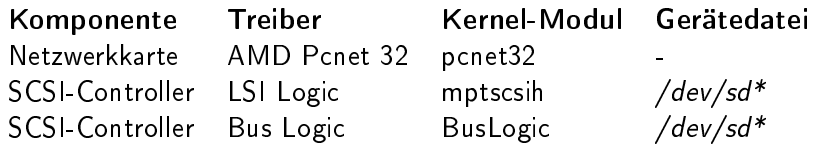

Und dazu die VM von einer Live-CD booten und die Festplatte einhängen ...

メロメ メタメ メミメ メミメ

 $298$ 

<span id="page-9-0"></span>≣

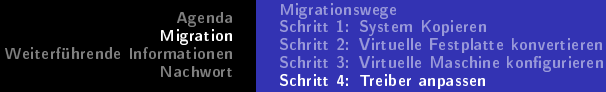

Angepaßte /etc/modules:

# Networkeinstellungen alias eth0 pcnet32

# LSI-Logic SCSI-Festplatten-Controller alias scsi\_hostadapter mptscsih

# Weitere eigene Einträge  $[\ldots]$ 

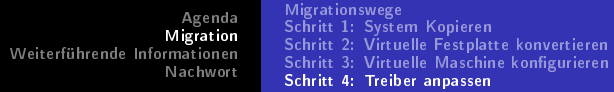

### Angepaßte /etc/fstab:

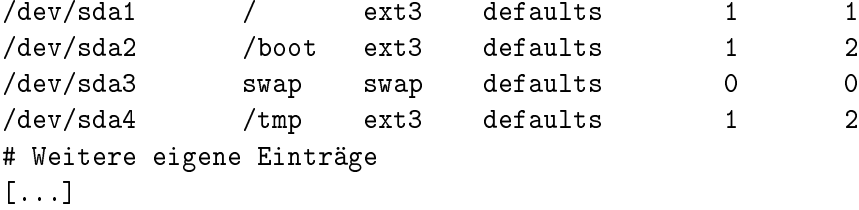

メロト (個) メモト

∢重き

 $299$ 

È

#### Angepaßte /etc/lilo:

```
prompt
timeout=50
default=linux
boot=/dev/sda
map=/boot/map
install=text
lba32
image=/boot/vmlinuz-2.4.21-47.EL
        label=linux
        initrd=/boot/initrd-2.4.21-47.EL.img
        read-only
        append="root=/dev/sda1"
```
K ロ ▶ K 御 ▶ K 君 ▶ K 君 ▶

 $2Q$ 

э

# Letzte Änderungen

- $\blacktriangleright$  Initiale RAM-Disk neu erstellen
	- \$ mkinitrd
- $\blacktriangleright$  Bootcode neu schreiben
	- \$ lilo

## Optionale Anpassungen

- $\blacktriangleright$  Hardware-Monitoring abschalten
- ▶ Eventuell vorhandene Reste des Software-Raid komplett deaktivieren und entfernen
- ▶ VMware Tools installieren

イロメ マ母 レマチャ マチャ

### Weiterführende Informationen

- Installation eines Softraid-1 mit LVM und grub auf Debian testing<http://ralf-schmidt.de/privat/computer/raid1-lvm.htm>
- ▶ Software RAID HowTo [http://unthought.net/Software-](http://unthought.net/Software-RAID.HOWTO/Software-RAID.HOWTO.html)[RAID.HOWTO/Software-RAID.HOWTO.html](http://unthought.net/Software-RAID.HOWTO/Software-RAID.HOWTO.html)
- ▶ Vortragsfolien [http://www.carstengrohmann.de/talks/Unix-](http://www.carstengrohmann.de/talks/Unix-Stammtisch200609.pdf)[Stammtisch200609.pdf](http://www.carstengrohmann.de/talks/Unix-Stammtisch200609.pdf)

<span id="page-14-0"></span>オタト オミト オミト

[Danke](#page-15-0) [Lizenz](#page-16-0) [Version](#page-17-0)

#### Fragen, Anregungen, Meinungen

Vielen Dank für die Aufmerksamkeit!

イロト イ押 トイモト イモト

<span id="page-15-0"></span>重

[Danke](#page-15-0) [Lizenz](#page-16-0) [Version](#page-17-0)

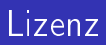

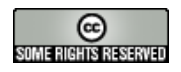

Dieser Inhalt ist unter einer [Creative Commons-Lizenz](http://creativecommons.org/licenses/by-nc-sa/2.0/de/) lizenziert.

Die Lizenz kann unter <http://creativecommons.org/licenses/by-nc-sa/2.0/de/> eingesehen werden.

and and

 $AB + AB +$ 

<span id="page-16-0"></span> $\leftarrow$   $\equiv$ 

[Danke](#page-15-0) [Lizenz](#page-16-0) [Version](#page-17-0)

Die aktuelle Version dieses Dokumentes befindet sich unter [http://www.carstengrohmann.de.](http://www.carstengrohmann.de)

\$Revision: 1.2 \$ \$Date: 2006-09-07 19:25:58 \$ \$Id: Unix-Stammtisch200609.tex,v 1.2 2006-09-07 19:25:58 carsten Exp \$

メロメ メ母メ メミメ メミメ

 $298$ 

<span id="page-17-0"></span>目